Go to the county parcel viewer at https://www.westongov.com/county-assessor/parcel-viewer/

Scroll down and click "I Agree"

## Parcel Viewer

**Disclaimer** 

We are pleased to give you online access to the Weston County Assessor's Office ownership data. Ownership is updated yearly. These maps are not survey quality and are created for assessment purposes only. While we make every effort to produce and publish the most current and accurate information possible, Weston County disclaims any warranty of merchantability or warranty of fitness of this data for any particular purpose, either express or implied. No representation or warranty is made concerning the accuracy, currency, completeness or quality of data depicted. Any user of this data assumes all responsibility for use thereof, and further agrees to hold Weston County harmless from and against any damage, loss, or liability arising from any use of this data.

While this information is intended to be accurate, any manifest errors are unintentional and subject to correction. Please feel free to contact us about any errors you discover or to

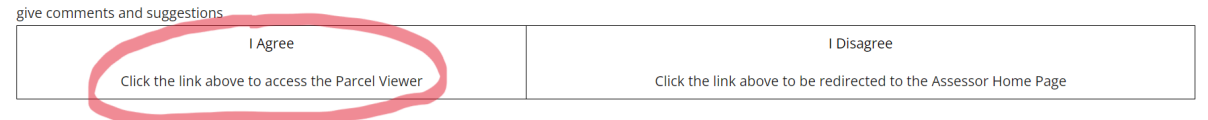

## Locate your property on the map.

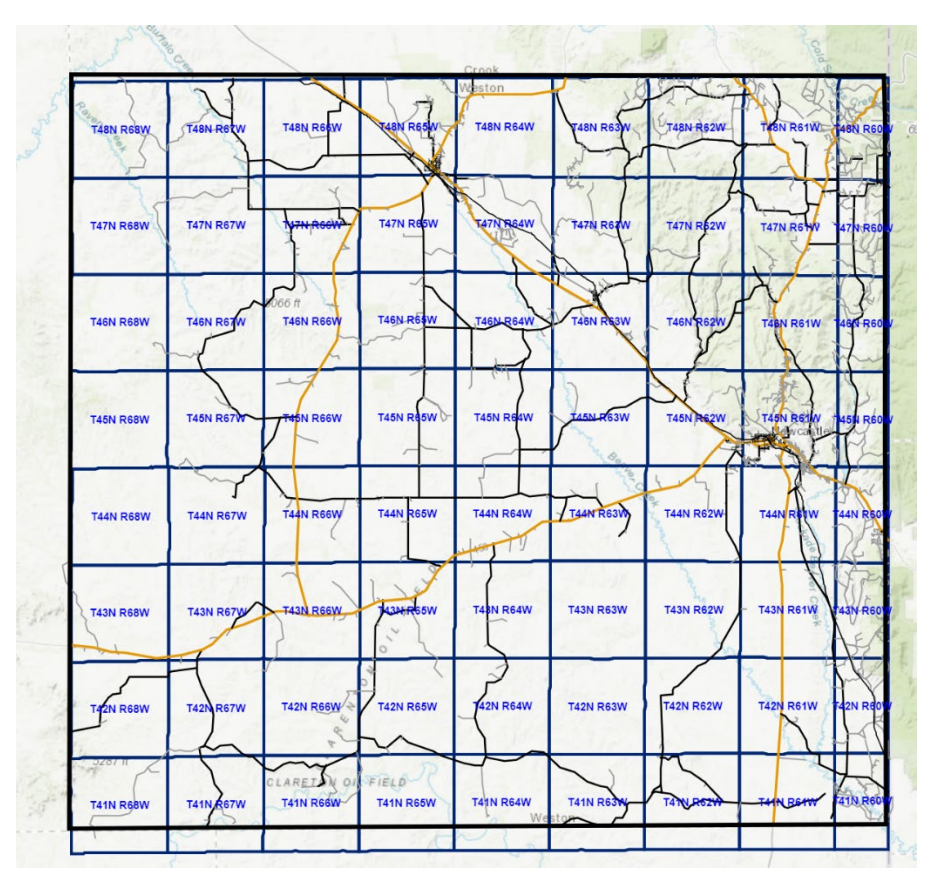

Click within the border of your property. A box should pop up.

Click the arrow at the top of the box to go to the second page.

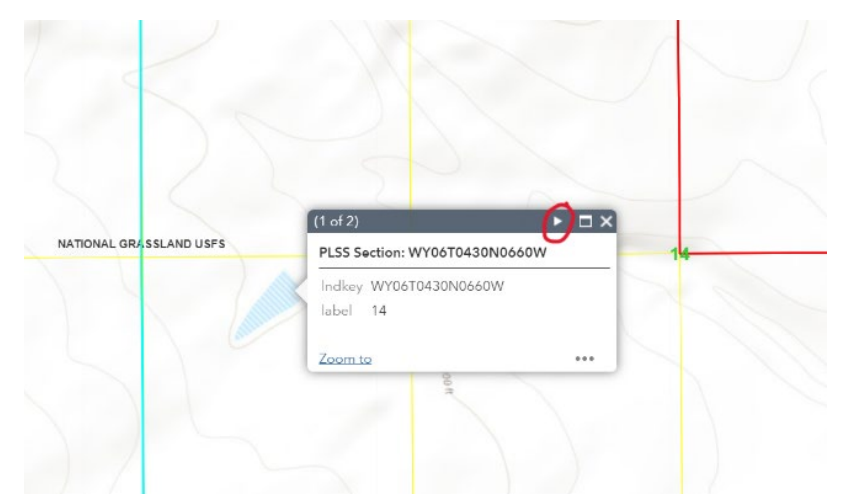

Locate the Tax District number.

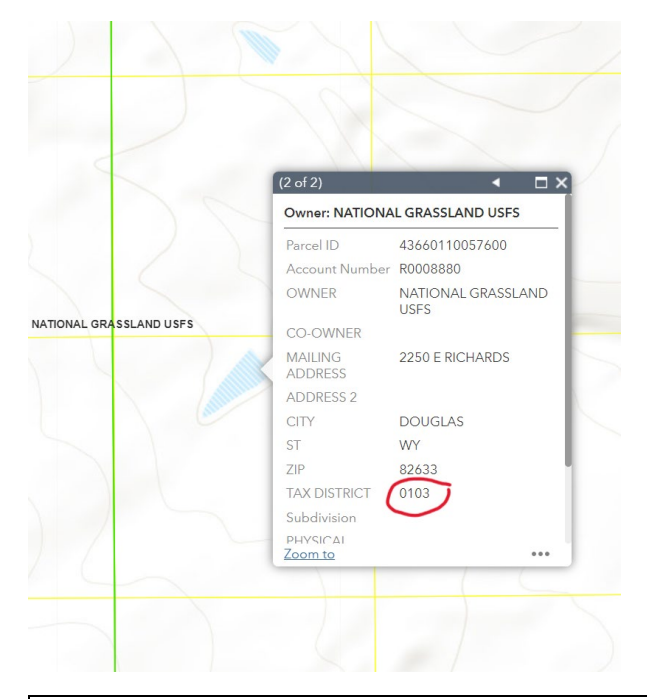

Out of District: 0100, 0101, 0108, 0112, 0117, 0700, 0701, 0751 In District: 0102, 0103, 0104, 0105, 0106, 0107, 0109, 0111, 0113, 0115, 0116, 0118, 0150, 0151, 0702, 0703, 0750